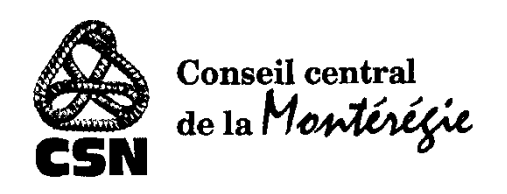

# Procédure pour le paiement électronique des factures

et des per capita

via l'institution financière Desjardins

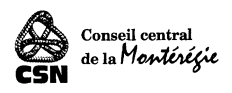

## Précautions et mises en garde

Le présent guide s'adresse uniquement aux syndicats qui font affaire avec l'institution financière Desjardins.

Ce guide vous permettra d'effectuer le paiement électronique de factures ou de per capita auprès du Conseil central de la Montérégie.

Pour toute question ou du soutien : [carole.sylvestre@csn.qc.ca](mailto:carole.sylvestre@csn.qc.ca) ou louis-andre.boulay@csn.qc.ca

## Étape 1 : Créer le fournisseur

À partir du fureteur de votre choix, accéder au portail Desjardins

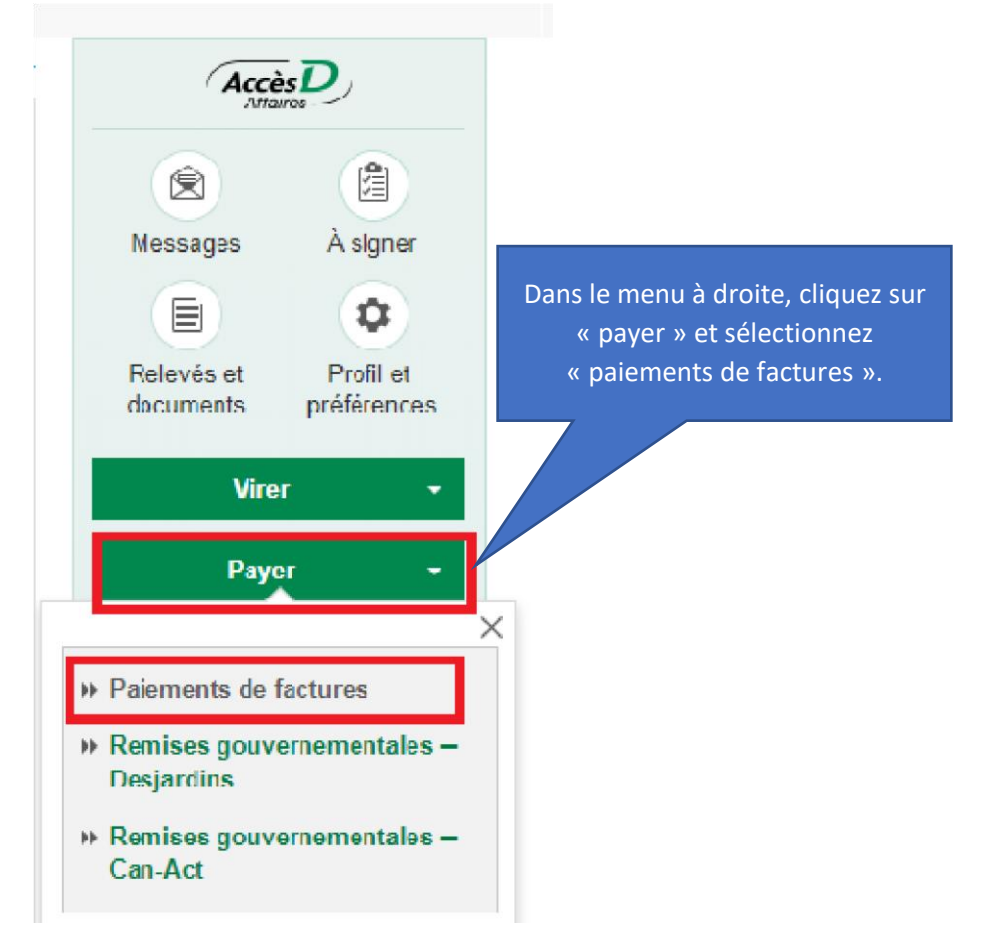

La fenêtre de la page suivante apparaîtra.

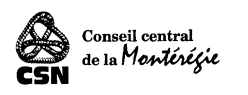

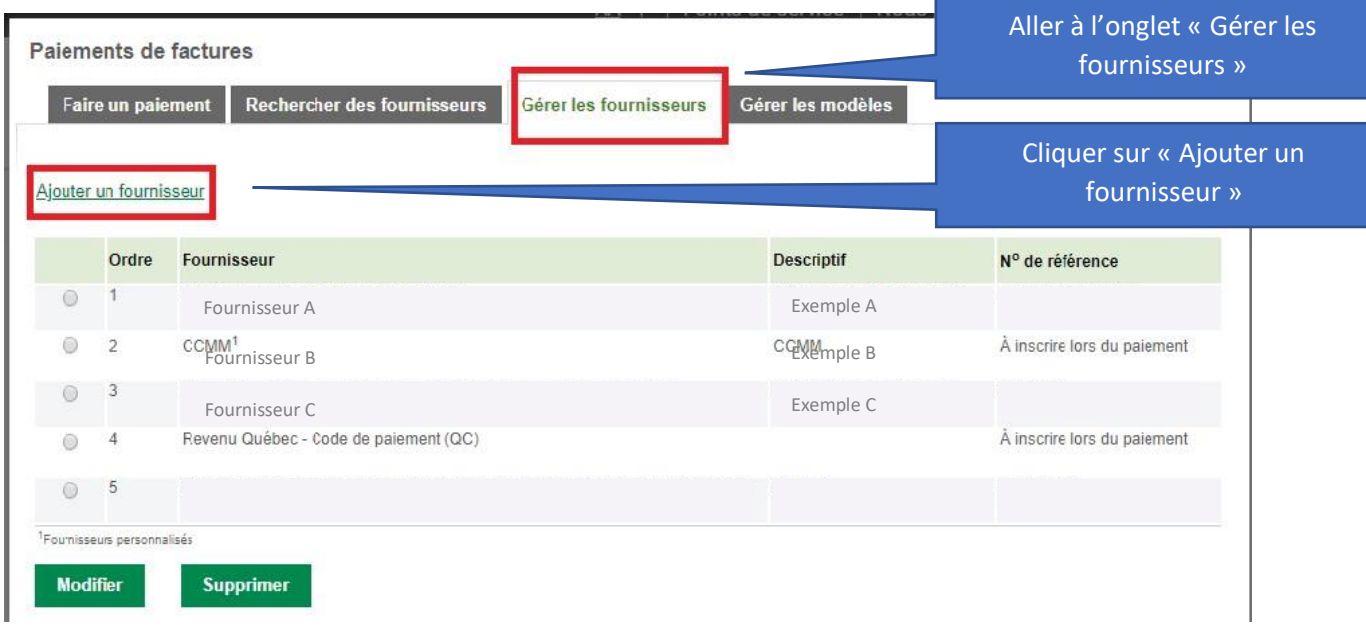

## La fenêtre ci-dessous apparaîtra.

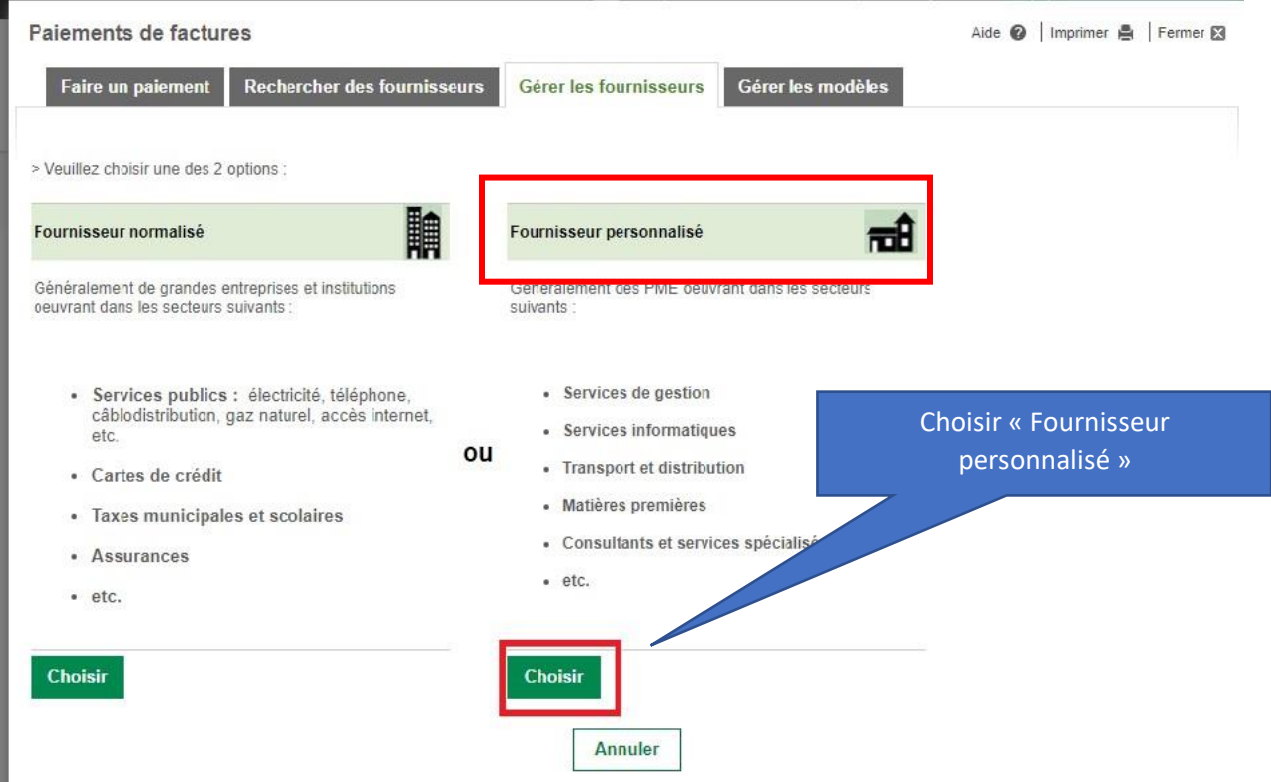

La fenêtre à la page suivante apparaîtra.

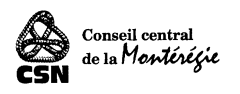

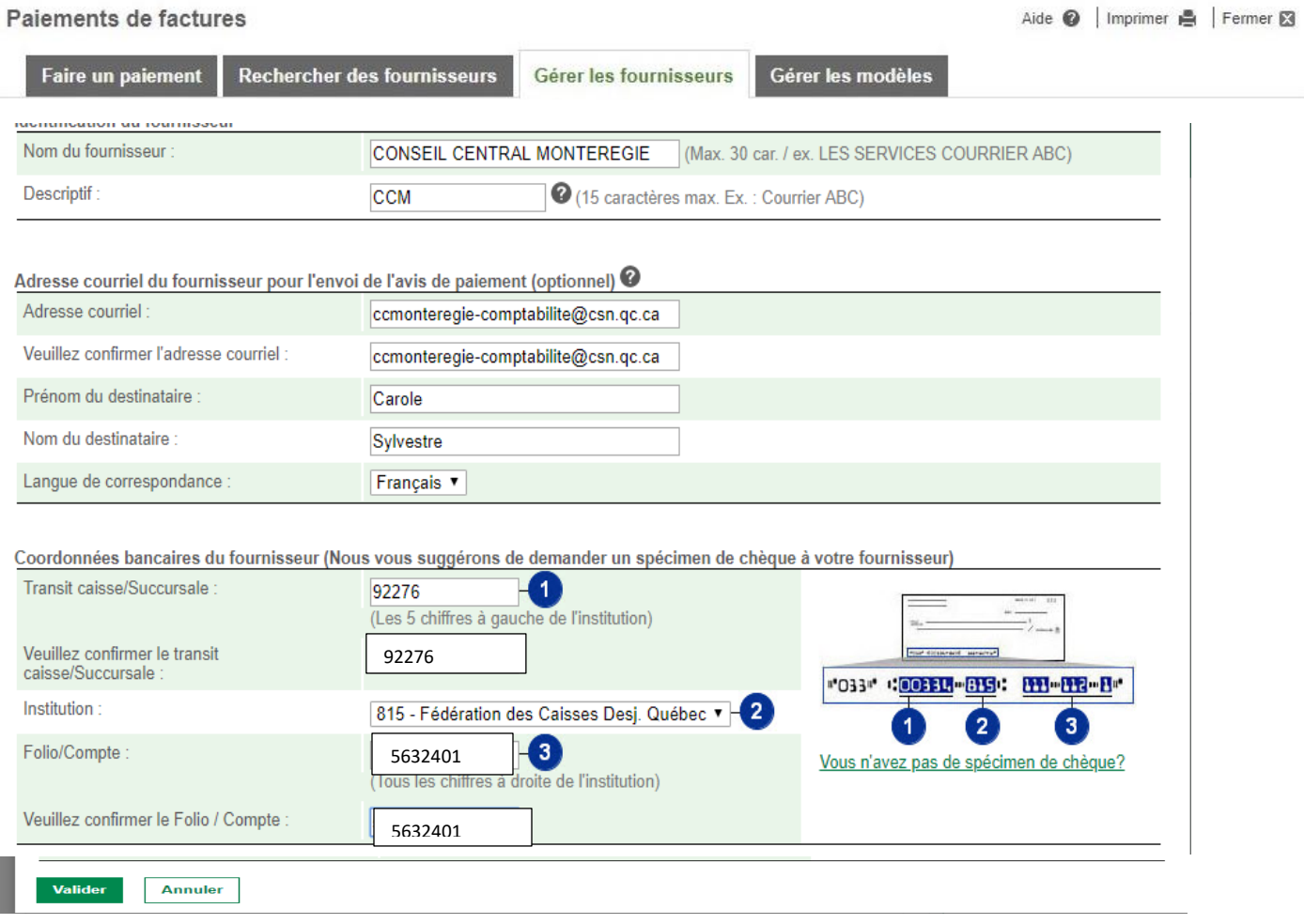

Le conseil central Montérégie apparaîtra maintenant dans la liste de vos fournisseurs.

Suivre la procédure ci-dessous pour effectuer un paiement.

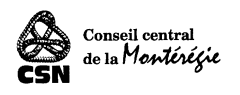

# Étape 2 : Effectuer le paiement

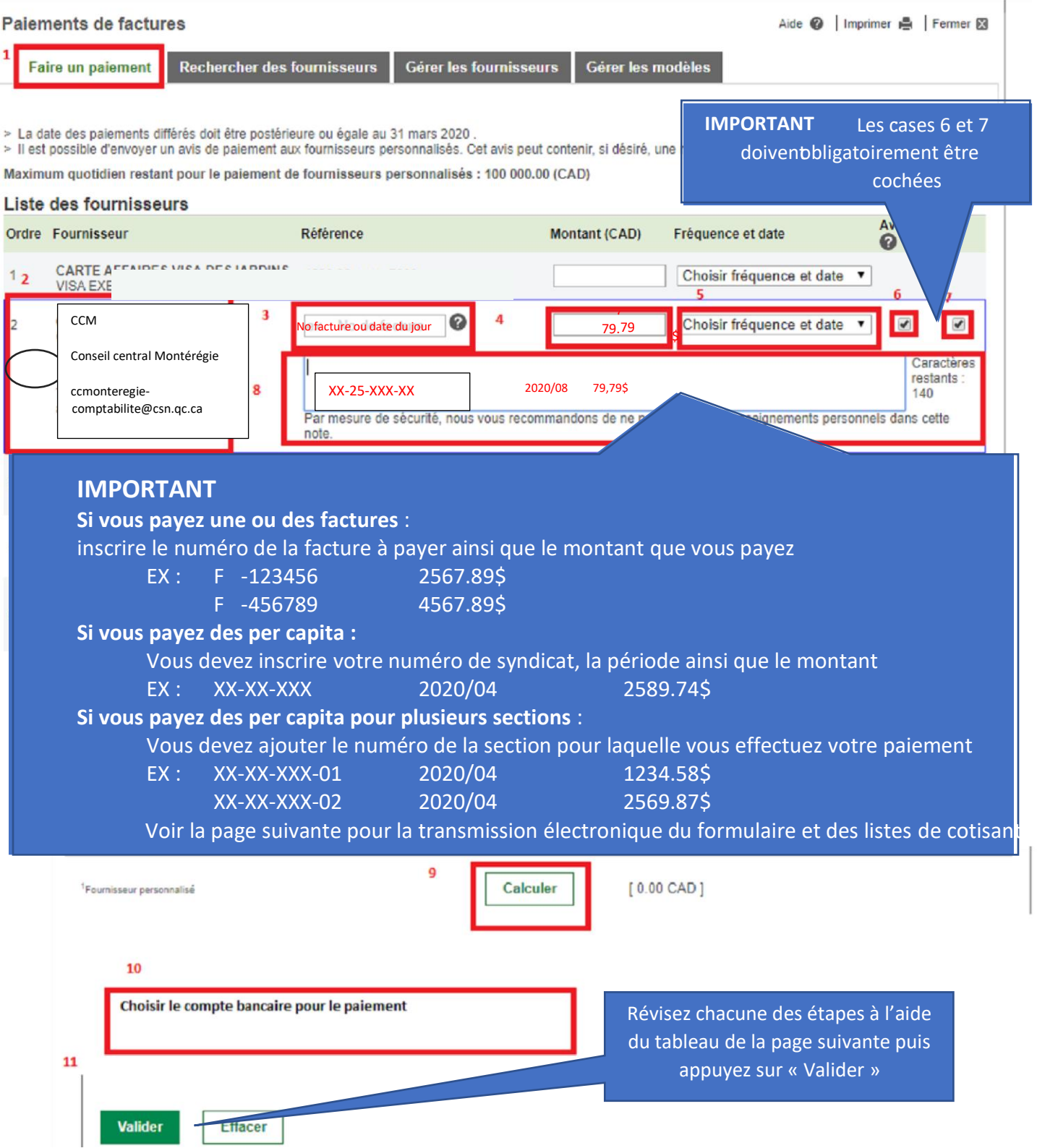

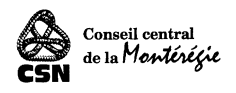

Voir le tableau de la page suivante pour plus de détail sur chacune des étapes.

### **Détail des étapes précédentes :**

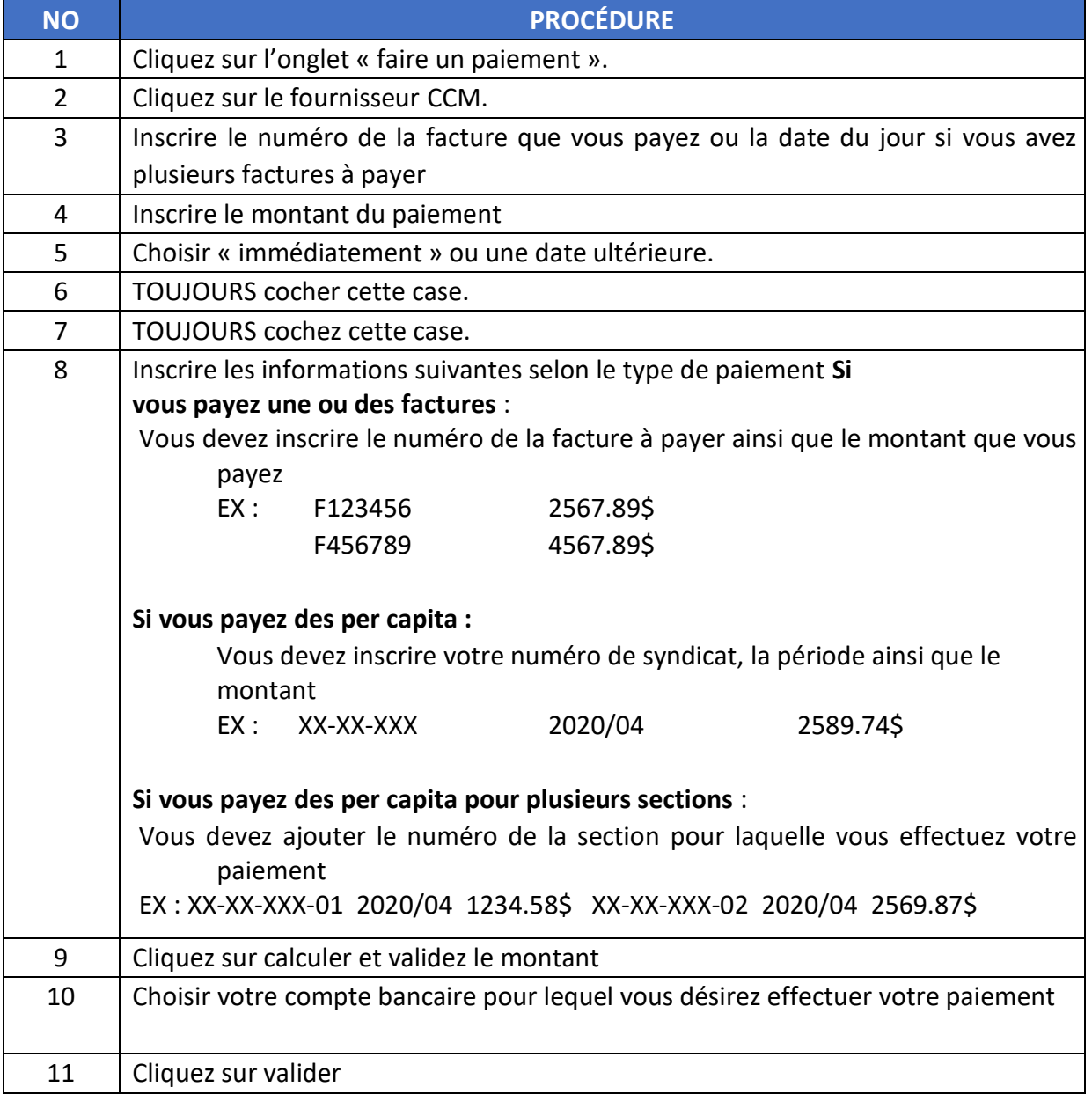

Après avoir rempli les étapes précédentes, une fenêtre de confirmation apparaîtra.

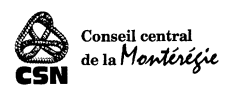

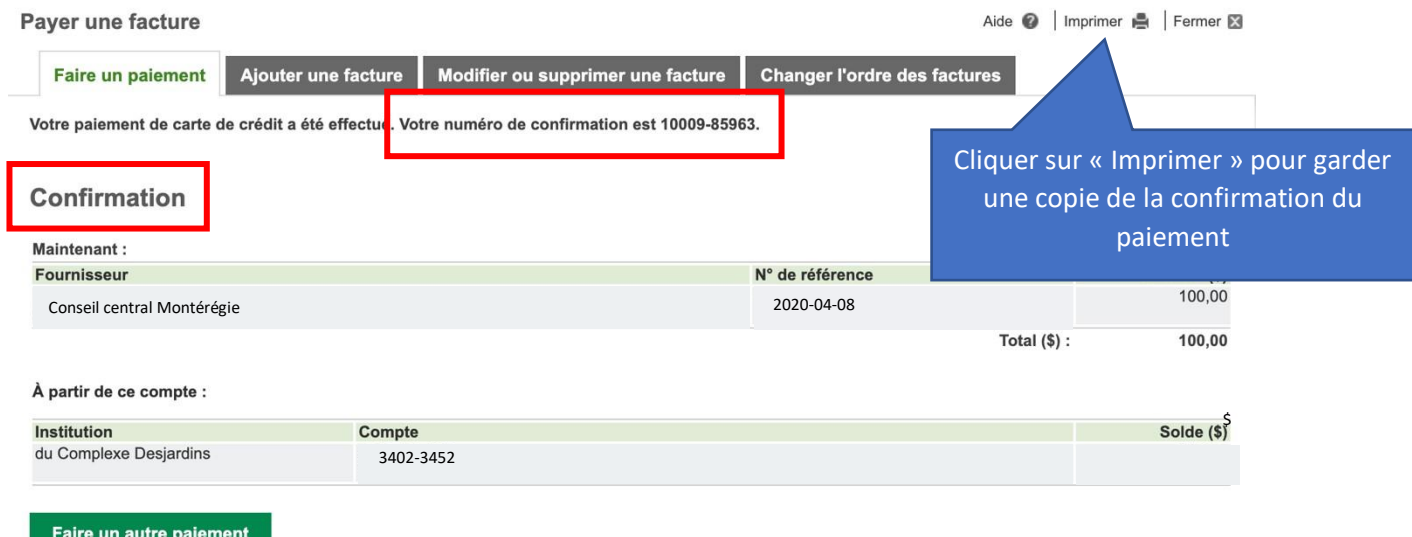

En cliquant sur « imprimer » un assistant d'impression apparaîtra.

Cet assistant vous permettra de faire un enregistrement PDF de votre confirmation de paiement.

Nommez le fichier en suivant la structure ci-dessous :

Numérodesyndicat\_numérodesection\_AAAAMM\_ No paiement

Exemple: XX25XXX\_XX\_202004\_no\_paiement.pdf

## Per capita : transmettre les informations

Pour les per capita, la dernière étape consiste à nous transmettre les informations ci-dessous.

### **Un dossier complet comprendra :**

1- Une copie de la confirmation du paiement avec le numéro de confirmation visible. Nommer le fichier en suivant la structure présentée à l'étape précédente.

Exemple : XX25XXX\_XX\_202004\_no\_paiement.pdf

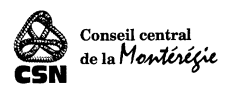

- 2- Le formulaire de déclaration des per capita dûment rempli; Nommer le fichier en suivant la structure Numérosyn\_numéro section\_AAAAMM\_Form Exemple: XX25XXX\_XX\_202004\_ Form.pdf
- 3- La liste des cotisants; Nommer le fichier en suivant la structure suivante: Numérosyn\_numéro section\_AAAAMM\_Liste Exemple: XX25XXX\_XX\_202004\_Liste.pdf

Envoyer le tout à l'adresse courriel suivante : ccmonteregie-comptabilite@csn.qc.ca

Voici un exemple d'un courriel conforme:

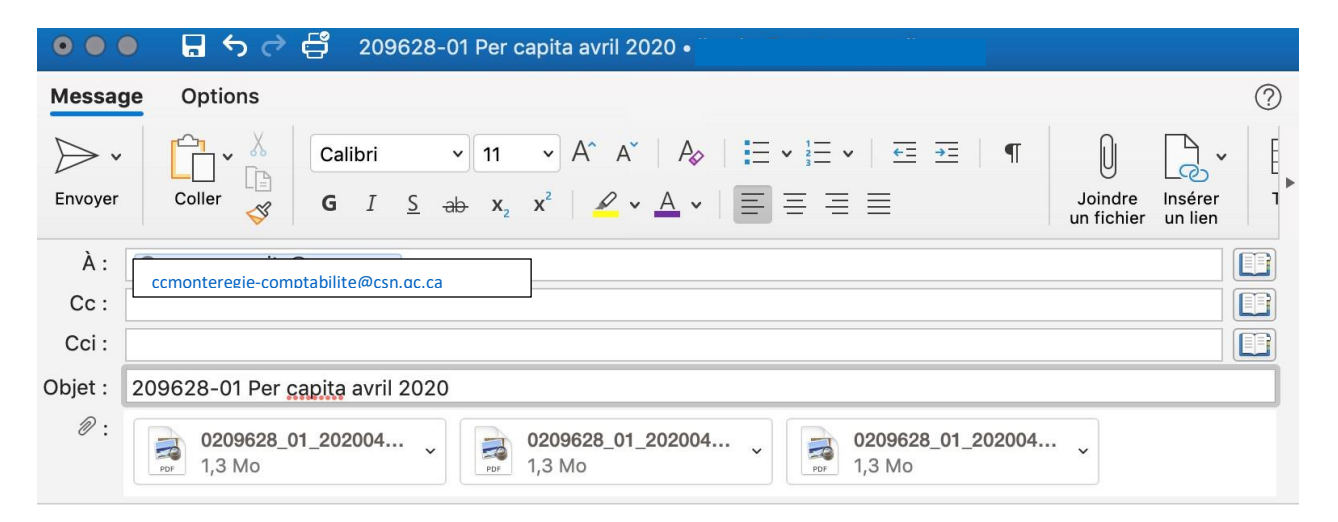

#### Bonjour,

Vous trouverez en pièce jointe les documents pour le traitement des per capita d'avril 2020.

Au plaisir,

Joanne Doe Trésorière Syndicat 0209628 exempleCSN

#### **MERCI DE VOTRE COLLABORATION**